## **ACTIVIDAD**

Cree las siguientes columnas, primero escriba todo y después coloque el formato de columnas:

Configure la página así:

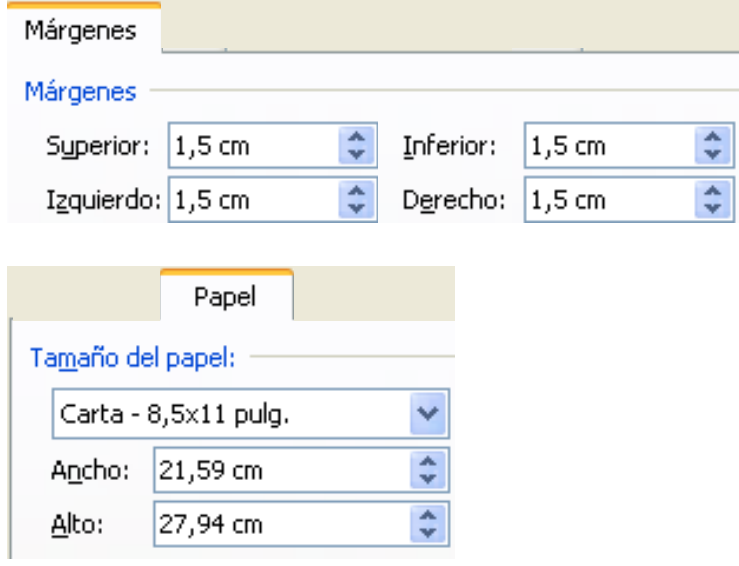

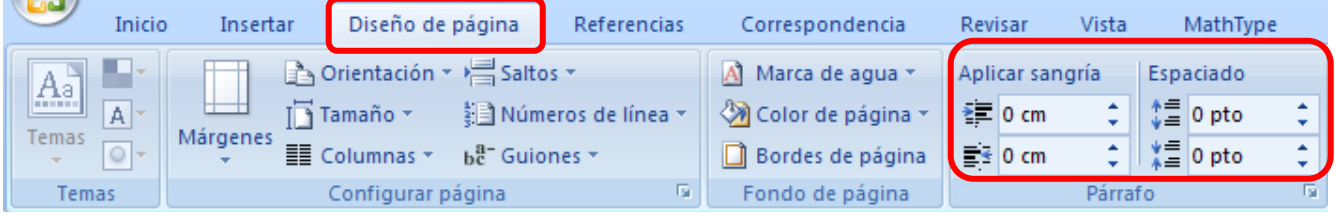

## 1.

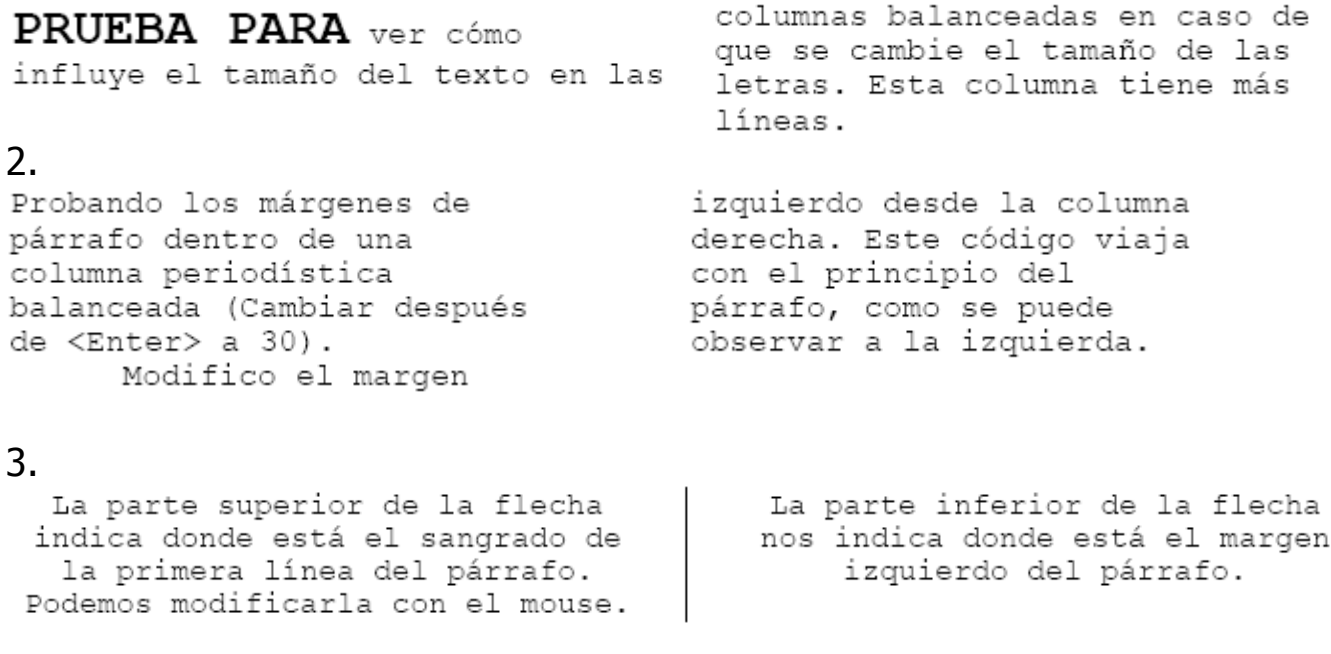

## 4.

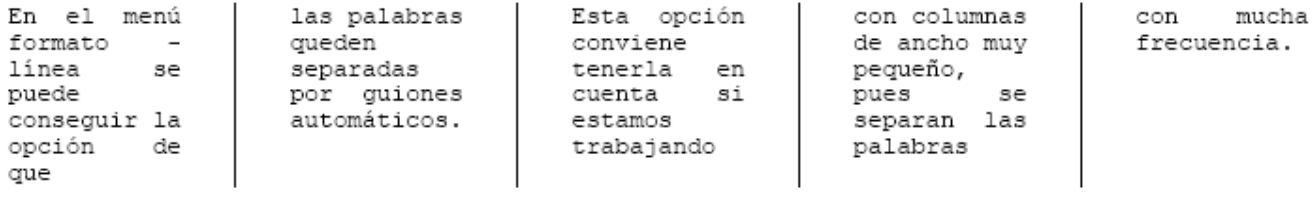

**Guarde su trabajo: Archivo / Guardar como… / Escriba su nombre completo / Fíjese** 

## **que este en Mis documentos / Guardar**

**Envíe el archivo a la dirección: [ameyderprofe@gmail.com](mailto:profeameyder@gmail.com) en Asunto escriba Columnas**